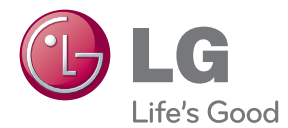

# BEDIENUNGSANLEITUNG LCD-MONITOR

Bitte lesen Sie dieses Handbuch vor der Bedienung des Gerätes sorgfältig durch und bewahren Sie es zum späteren Nachschlagen auf.

LCD-MONITOR-MODELLE W2363D

### Wichtige Sicherheitshinweise

**Dieses Gerät wurde so entwickelt und hergestellt, dass Ihre persönliche Sicherheit gewährleistet ist. Unsachgemäßer Gebrauch kann allerdings zur Gefahr eines elektrischen Schlags oder Brands führen. Damit die in diesem Display eingebauten Schutzvorrichtungen ihre Funktion ordnungsgemäß erfüllen, beachten Sie die folgenden Grundregeln für die Installation, Nutzung und Wartung des Geräts.**

### **Sicherheit**

Verwenden Sie nur das mit dem Gerät gelieferte Netzkabel. Falls Sie ein anderes Netzkabel verwenden, achten Sie darauf, dass es nach den geltenden nationalen Normen zugelassen ist, soweit es nicht vom Händler geliefert wird. Ist das Netzkabel auf irgendeine Weise fehlerhaft, wenden Sie sich wegen eines Ersatzkabels an den Hersteller oder an die nächstgelegene autorisierte Kundendienststelle.

Das Gerät wird über einen Kupplungsstecker vom Netz getrennt.

Das Gerät muss zum Anschluss in der Nähe einer Netzsteckdose aufgestellt werden. Diese sollte stets leicht zugänglich sein.

Betreiben Sie das Display nur an einer Stromversorgung, die den in diesem Handbuch bzw. auf dem Typenschild des Displays angegebenen technischen Daten entspricht. Falls Sie nicht sicher sind, welche Stromversorgung bei Ihnen zu Hause vorliegt, wenden Sie sich an Ihren Händler.

Überlastete Netzsteckdosen und Verlängerungskabel stellen eine Gefahrenquelle dar. Dies gilt auch für durchgescheuerte Netzkabel und beschädigte Stecker. Daraus kann die Gefahr eines elektrischen Schlags oder Brands resultieren. Wenden Sie sich an Ihren Servicetechniker, um das entsprechende Teil zu ersetzen.

Solange dieses Gerät an eine Netzsteckdose angeschlossen ist, wird es weiterhin mit Netzstrom versorgt, selbst wenn es ausgeschaltet wird.

Display nicht öffnen:

- Im Inneren des Displays befinden sich keine Teile, die vom Benutzer gewartet werden können.
- Dort befinden sich Komponenten, die gefährlich hohe Spannungen führen, auch wenn das Gerät ausgeschaltet ist.
- Wenden Sie sich an Ihren Händler, wenn das Display nicht ordnungsgemäß funktioniert.

Zur Vermeidung von Verletzungen:

- Stellen Sie das Display nicht auf eine geneigte Ablage, wenn es zuvor nicht ausreichend gesichert wurde.
- Verwenden Sie nur einen vom Hersteller empfohlenen Fuß.
- Keine Gegenstände auf das Gerät fallen lassen oder das Gerät Erschütterungen aussetzen. Keine Gegenstände wie z. B. Spielzeuge gegen den Bildschirm werfen. Ansonsten besteht Verletzungsgefahr oder die Gefahr von Schäden am Gerät oder am Bildschirm.

Zur Vermeidung von Feuer oder Gefahren:

- Schalten Sie das Display stets aus, wenn Sie den Raum für längere Zeit verlassen. Lassen Sie das Display niemals eingeschaltet, wenn Sie das Haus verlassen.
- Achten Sie darauf, dass Kinder keine Gegenstände in die Gehäuseöffnungen des Displays einführen oder fallen lassen. Einige Teile im Display führen gefährlich hohe Spannungen.
- Verwenden Sie kein Zubehör, das nicht für das Display vorgesehen ist.
- Falls der Bildschirm über einen längeren Zeitraum nicht genutzt wird, ziehen Sie den Netzstecker von der Steckdose ab.
- Während eines Gewitters das Netzkabel sowie das Signalkabel niemals berühren. Es besteht eine hohe Gefahr eines Stromschlages.

### **Installation**

Stellen Sie keine Gegenstände auf das Netzkabel bzw. fahren Sie keine Gegenstände darüber, und stellen Sie das Display nicht an einem Ort auf, an dem das Netzkabel beschädigt werden kann.

Verwenden Sie das Display nicht in der Nähe von Wasser, wie etwa einer Badewanne, eines Waschbeckens, einer Küchenspüle, eines Waschbehälters, auf nassem Boden oder in der Nähe eines Schwimmbeckens.

Das Gehäuse des Displays ist mit Belüftungsöffnungen versehen, damit die während des Betriebs erzeugte Wärme entweichen kann. Sind diese Öffnungen blockiert, kann die aufgestaute Wärme Fehlfunktionen verursachen, die zu einer Brandgefahr führen können. Daher NIFMALS<sup>.</sup>

- Die unteren Belüftungsschlitze blockieren, indem das Display auf ein Bett, Sofa, einen Teppich, etc. gestellt wird.
- Das Display in einen Schrank o.ä. stellen, wenn keine ausreichende Belüftung vorhanden ist.
- Die Öffnungen mit Textilien oder sonstigen Gegenständen zudecken.
- Das Display in der Nähe oder über einem Heizkörper oder einer anderen Wärmequelle aufstellen.

Vermeiden Sie das Abwischen bzw. die Berührung des Aktivmatrix-LCD mit einem harten Gegenstand, da das Display auf diese Weise zerkratzt, beeinträchtigt oder sogar dauerhaft beschädigt werden kann.

Drücken Sie nicht längere Zeit mit dem Finger auf den LCD-Bildschirm, da hierdurch Nachbilder entstehen, oder das Display beschädigt werden kann.

Punktdefekte können teilweise als rote, grüne oder blaue Punkte auf dem Bildschirm erscheinen. Dies hat jedoch keine Auswirkung auf die Qualität der Darstellung.

Falls möglich, verwenden Sie die empfohlene Auflösung, um die optimale Bildqualität für das LCD-Display zu erzielen. Wird eine andere als die empfohlene Auflösung ausgewählt, kann daraus eine veränderte Bilddarstellung resultieren. Dies ist jedoch ein typisches Merkmal einer LCD-Anzeige mit fester Auflösung.

Bei der Anzeige eines Standbildes über einen längeren Zeitraum kann sich das Bild einbrennen und so den Bildschirm dauerhaft schädigen. Stellen Sie sicher, dass der Bildschirmschoner für den Monitor aktiviert ist. Solche Schäden können auch bei Geräten anderer Hersteller auftreten und werden nicht durch die Garantie abgedeckt.

Die Front und Seiten des Bildschirms niemals mit metallischen Gegenständen anstoßen oder darauf kratzen. Ansonsten könnte der Bildschirm beschädigt werden.

Halten Sie den Bildschirm beim Tragen mit beiden Händen und achten Sie darauf, dass der Bildschirm nach vorn zeigt. Sollte das Gerät herunterfallen, besteht die Gefahr von Stromschlägen oder Bränden durch ein defektes Gerät. Reparaturen sollten nur von einem zugelassenen Kundendienst durchgeführt werden.

Hohe Temperaturen und Luftfeuchtigkeit sollten vermieden werden.

# **Reinigung**

- Ziehen Sie den Netzstecker des Displays aus der Steckdose, bevor Sie die Bildschirmoberfläche säubern.
- Verwenden Sie dazu ein feuchtes (nicht nasses) weiches Mikrofaser-Tuch. Sprühen Sie nicht mit einem Reinigungsspray direkt auf den Bildschirm, da das Spray teilweise in die Gehäuseöffnungen gelangen und Stromschläge verursachen kann.
- Ziehen Sie vor der Reinigung des Gerätes den Netzstecker ab und wischen Sie es vorsichtig mit einem weichen Tuch ab, um Kratzer zu vermeiden. Zur Reinigung kein feuchtes Tuch verwenden und kein Wasser und andere Flüssigkeiten direkt auf das Gerät sprühen. Es besteht die Gefahr von Stromschlägen. (Keine Chemikalien wie Benzin, Verdünner oder Alkohol verwenden)
- Geben Sie drei bis vier Spritzer Wasser auf ein weiches Tuch und reinigen Sie die vordere Gehäuseumrandung; nur in eine Richtung wischen. Bei zuviel Feuchtigkeit können Flecken entstehen.

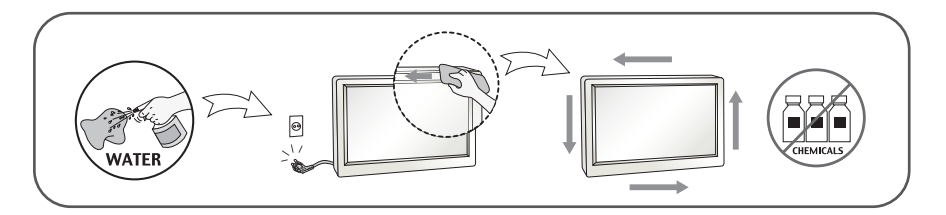

# **Verpackung**

Werfen Sie den Karton und sonstiges Verpackungsmaterial nicht weg. Sie sind die ideale Verpackung für den Transport des Geräts. Verpacken Sie das Gerät wieder in der Originalverpackung, wenn Sie es an einen anderen Ort bringen möchten.

### **Sichere Entsorgung (Nur LCD-Bildschirme mit Quecksilberlampe)**

- Die in diesem Produkt verwendete Leuchtstofflampe enthält eine kleine Menge an Quecksilber.
- Entsorgen Sie das Produkt nicht zusammen mit dem Rest Ihres normalen Hausmülls.
- Die Entsorgung dieses Produkts muss entsprechend den geltenden Vorschriften und Gesetzen erfolgen.

### **Vielen Dank, dass Sie sich für ein Gerät von LGE entschieden haben**

**Überprüfen Sie, ob folgende Teile im Lieferumfang des Monitors enthalten sind. Wenden Sie sich bei fehlenden Teilen an Ihren Händler.** 

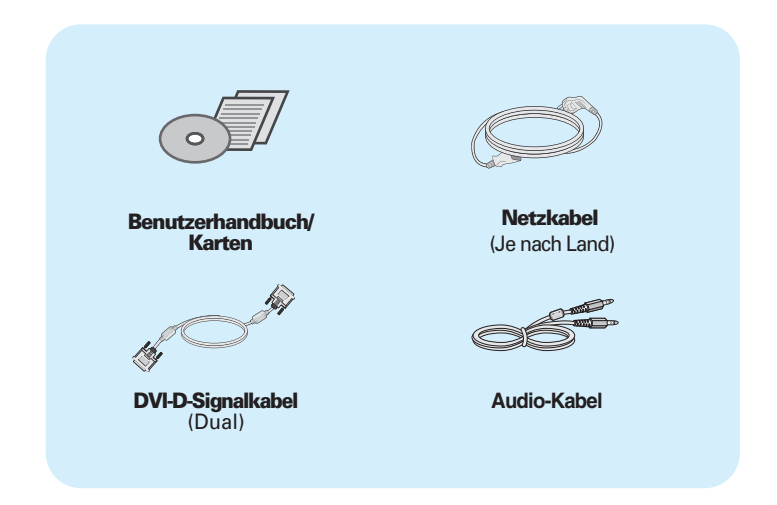

#### **WICHTIG**

- Die Ausführung des Zubehörs kann von den Abbildungen abweichen.
- Um die Betriebsrichtlinien für dieses Gerät einzuhalten, müssen abgeschirmte Signalkabel (DVI-D Kabel) mit Ferritkern verwendet werden.
- Voraussetzungen zur 3D-Darstellung (dreidimensional)
	- 1. NVIDIA® GeForce® 3D Vision-Kit (separat erhältlich).
	- 2. Kompatibler NVIDIA Grafikprozessor (separat erhältlich) Eine Liste unterstützter Karten finden Sie auf der folgenden Webseite: www.nvidia.com/3dvision .
	- 3. Mindest-Systemvoraussetzungen
		- (1) Windows® Vista 32/64 Bit -oder- Windows 7 32/64 Bit
		- (2) Intel® Core™ 2 Duo -oder- AMD Athlon™ X2 Prozessor oder höher
		- (3) 1 GB Arbeitsspeicher (2 GB empfohlen)
		- (4) 100 MB freier Festplattenspeicher

Zum Schutz der Augen sollte nach einer Stunde eine Pause von fünf Minuten eingehalten werden.

**Bevor Sie das Display in Betrieb nehmen, achten Sie darauf, dass die Stromversorgung zum Gerät, zum Computersystem und zu anderen angeschlossenen Geräten unterbrochen ist.**

### **Standfuß anbringen und abnehmen**

**1.** Legen Sie den Monitor mit der Bildschirmseite auf ein weiches Tuch.

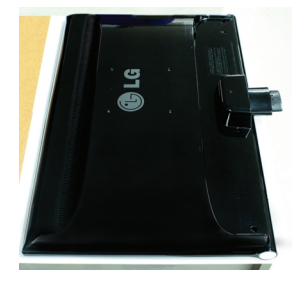

**2.** Überprüfen Sie die Ausrichtung des Standfußsockels und befestigen Sie diesen an der Standfußverbindung. Stellen Sie sicher, dass der Standfußsockel bis zum Anschlag eingeführt wurde.

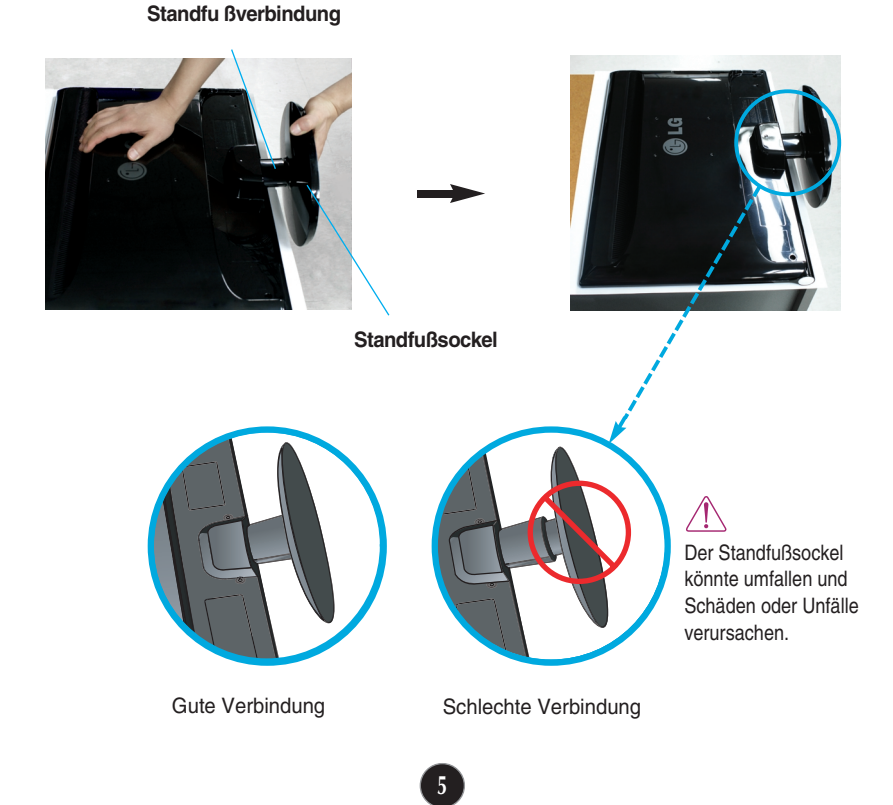

**3.** Drehen Sie die Schraube im Uhrzeigersinn, um die Stand Body (Standfußverbindung) am Stand Base(Standfußsockel) zu befestigen.

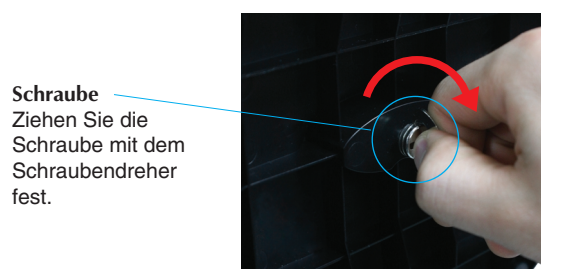

**4.** Legen Sie den Schraubendreher dann flach an.

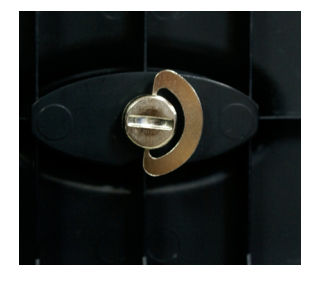

**5.** Stellen Sie den Monitor nach der Ständerbefestigung mit der Vorderseite nach vorne auf.

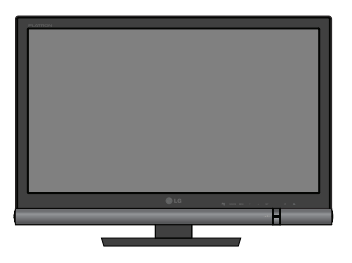

**6.** Um den Stand Base (Standfußsockel) von der Stand Body(Standfußverbindung) abzunehmen, drehen Sie den Schraubendreher entgegen dem Uhrzeigersinn.

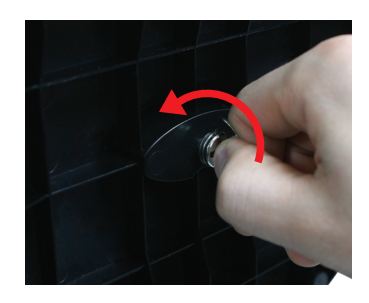

#### **WICHTIG**

- Diese Abbildung zeigt das Verfahren zum Anbringen des Fußes. Ihr Monitor kann von der abgebildeten Darstellung abweichen.
- Das Gerät nicht kopfüber am Standfußsockel tragen. Das Gerät könnte herunterfallen und beschädigt werden und es besteht Verletzungsgefahr.

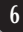

**Bevor Sie das Display in Betrieb nehmen, achten Sie darauf, dass die Stromversorgung zum Gerät, zum Computersystem und zu anderen angeschlossenen Geräten unterbrochen ist.**

### **Positionieren des Monitors**

#### **-Stellen Sie den Neigungswinkel nach dem Aufstellen wie gezeigt ein.**

- **1.** Stellen Sie die Position des Bildschirms auf unterschiedliche Weise ein, um einen höchstmöglichen Komfort zu erreichen.
	- Neigungsbereich: -5˚ **bis** 15˚

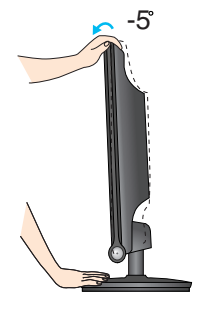

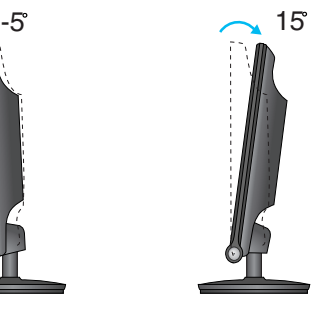

- Berühren oder drücken Sie beim Einstellen des Neigungswinkels des Monitors nicht auf den Bildschirm.
	- Achten Sie bei der Einstellung des Bildschirmwinkels darauf, dass Sie Ihre Finger nicht zwischen den Bildschirm und das Ständerteil stecken. Sie könnten dabei Ihre(n) Finger verletzen.

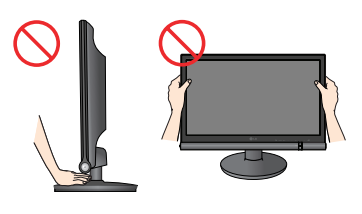

#### **ERGONOMISCH**

Es wird empfohlen, den Monitor um nicht mehr als 5 Grad nach vorne zu neigen, um in einer komfortablen und ergonomischen Betrachtungsposition bleiben zu können.

### **Anschluss an einen PC/einem AV-Gerät**

- **1.** Bevor Sie das Display in Betrieb nehmen, achten Sie darauf, dass die Stromversorgung zum Gerät, zum Computersystem und zu anderen angeschlossenen Geräten unterbrochen ist.
- 2. Schließen Sie nacheinander das Signalkabel in und das Netzkabel 2 an, und ziehen Sie die Schrauben am Signalkabel fest.

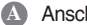

**A** Anschluss eines DVI-D-Kabels (Digitalsignal)

**B** Anschluss eines HDMI-Kabel (HDMI1, HDMI2)

#### **HINWEIS**

- Dies ist eine vereinfachte Darstellung der Rückansicht.
- Die Rückansicht zeigt ein allgemeines Modell. Ihr Display kann von dieser Darstellung abweichen.

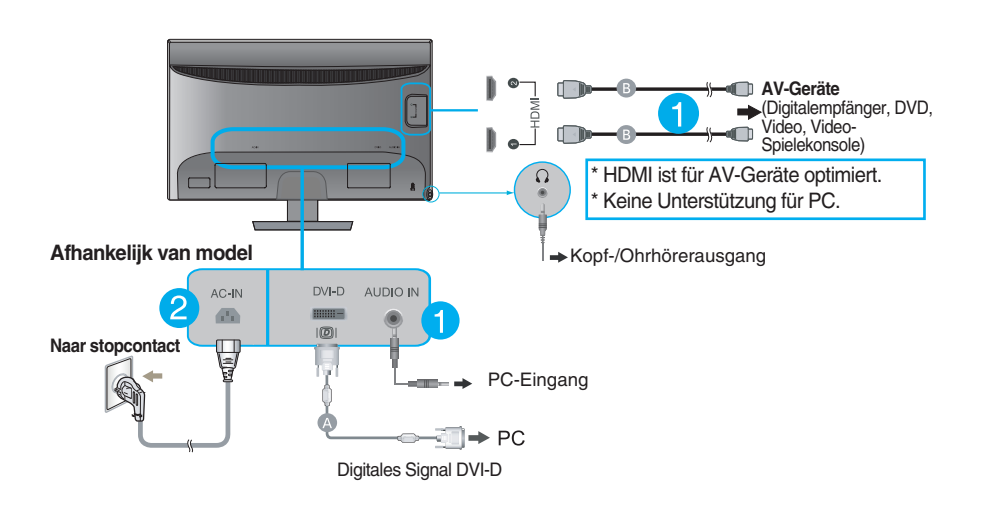

3. Betätigen Sie den Netzschalter ((<sup>|</sup>) ) auf dem Bedienungsfeld, um das Gerät einzuschalten.

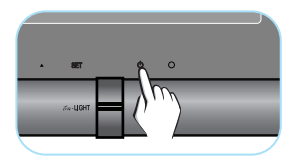

# **Bedienelemente auf der Vorderseite**

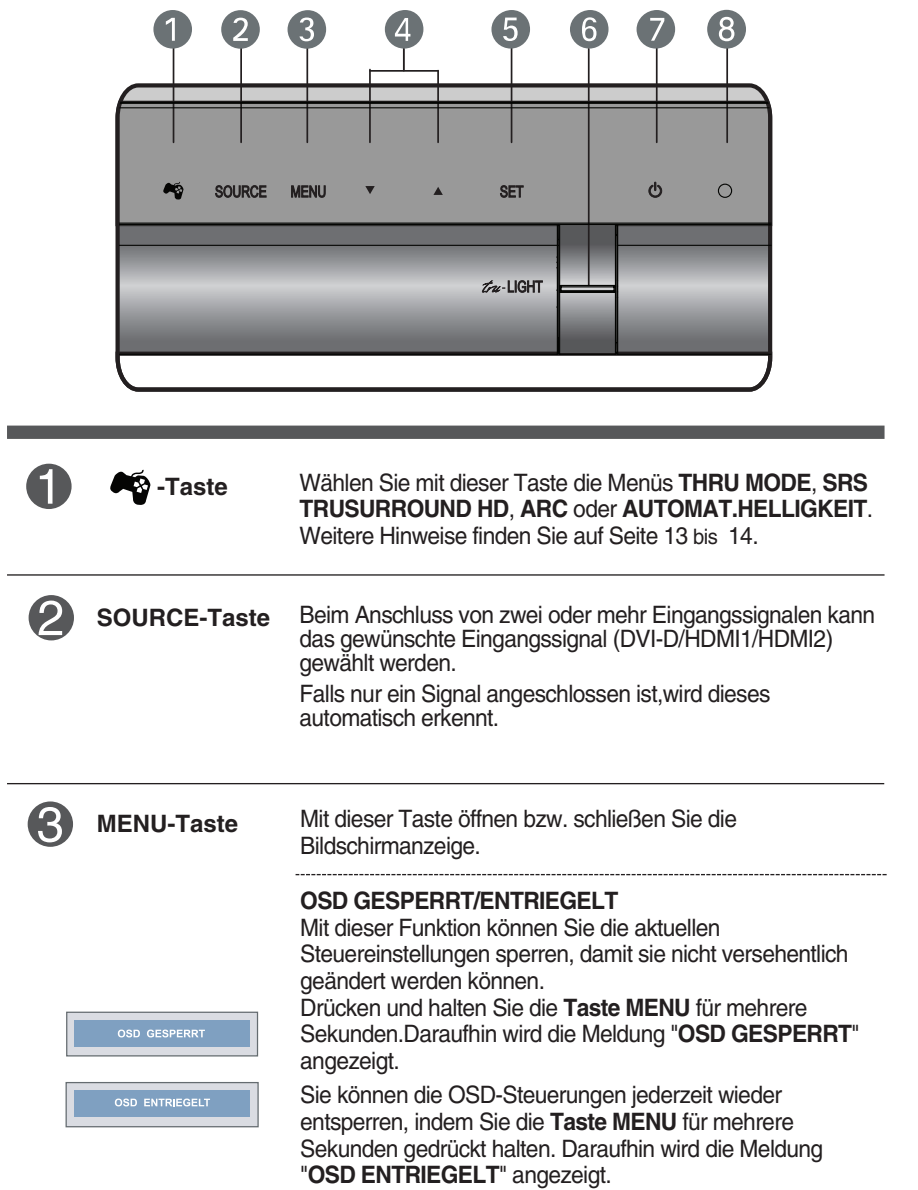

п

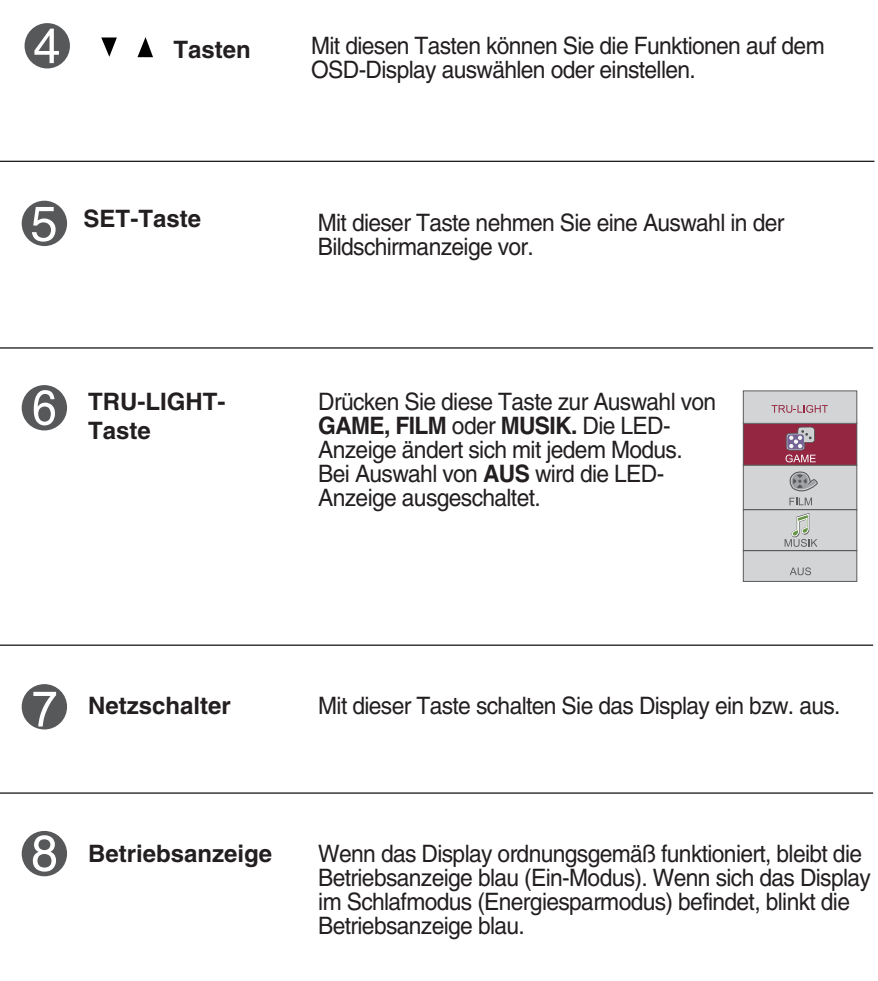

### **Bildschirmeinstellung**

**Die Bildgröße, -position und Funktionsparameter des Displays lassen sich mit Hilfe der gesteuerten Bildschirmanzeige (OSD) schnell und einfach einstellen. Nachstehend finden Sie ein kurzes Beispiel, um Sie mit der Verwendung der Bedienelemente vertraut zu machen. Im Folgenden erhalten Sie eine Übersicht über die möglichen Einstellungen und Auswahlmöglichkeiten mit Hilfe der Bildschirmanzeige (OSD).**

Wenn Sie Einstellungen über die Bildschirmanzeige (OSD) ändern möchten, gehen Sie wie folgt vor:

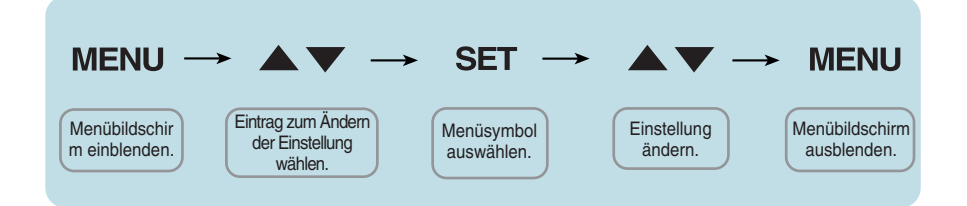

- Drücken Sie die **Taste MENU**, um das OSD-Hauptmenü zu öffnen.
- Drücken Sie die Tasten ▼ / ▲, um eine Funktion auszuwählen. Wenn das gewünschte Symbol markiert ist, drücken Sie auf die **Taste SET. 2**
- Mit den **Tasten**  $\blacktriangledown$  **A** kann der gewünschte Wert für das Bild eingestellt werden. Mit der **Taste SET** können Sie weitere Untermenüeinträge auswählen. **3**
- Drücken Sie die **Taste MENU** einmal, um zum Hauptmenü zurückzukehren und eine andere Funktion auszuwählen. Drücken Sie die **Taste MENU** zweimal, um die OSD-Steuerung zu verlassen. **4**

Die folgende Tabelle zeigt alle Funktionen, Einstellungen und Menüs der Bildschirmanzeige.

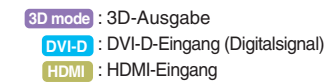

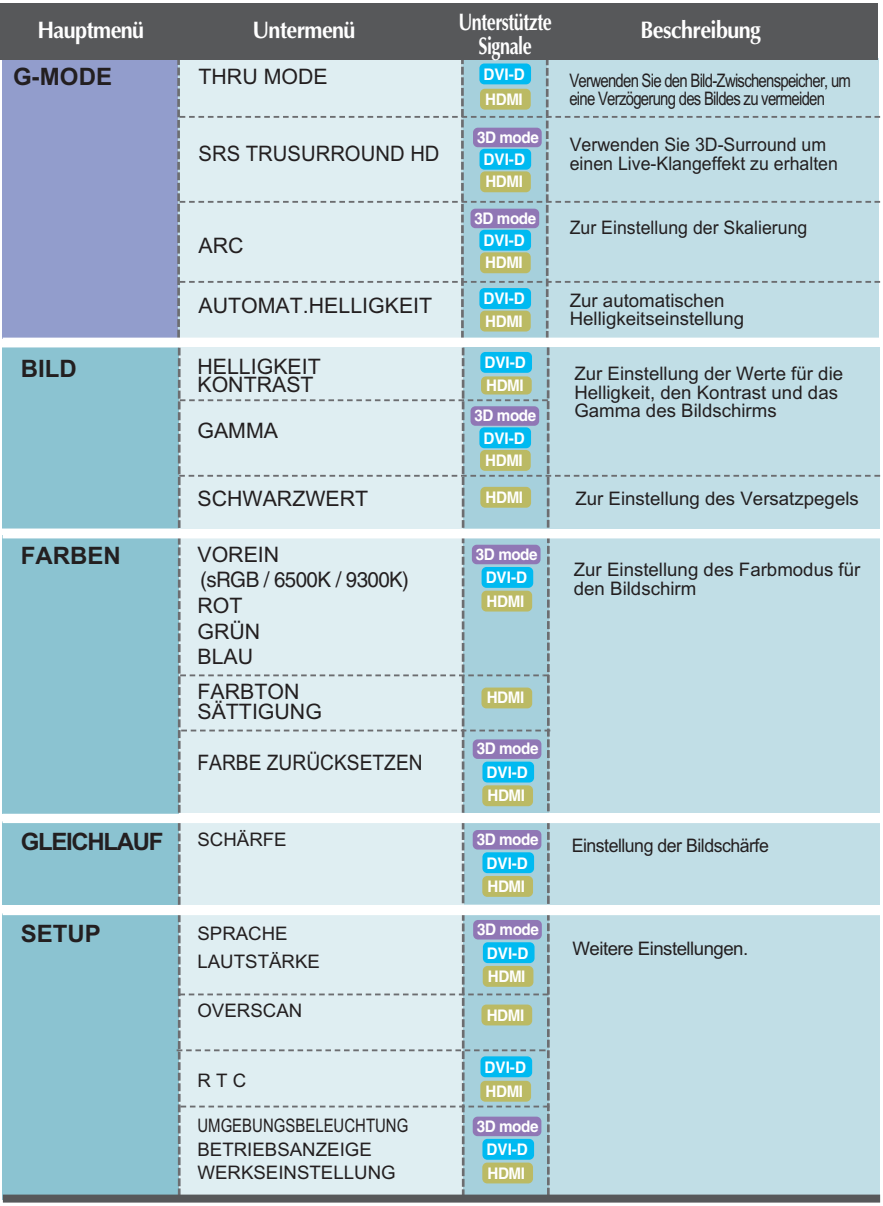

#### **HINWEIS**

Der Reihenfolge der Symbole kann je nach Modell unterschiedlich sein (12 bis 19).

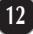

**\Beim Drücken der Taste <a>**<a> **auf der Vorderseite des Monitors wird das OSD-Bildschirmmenü eingeblendet.**

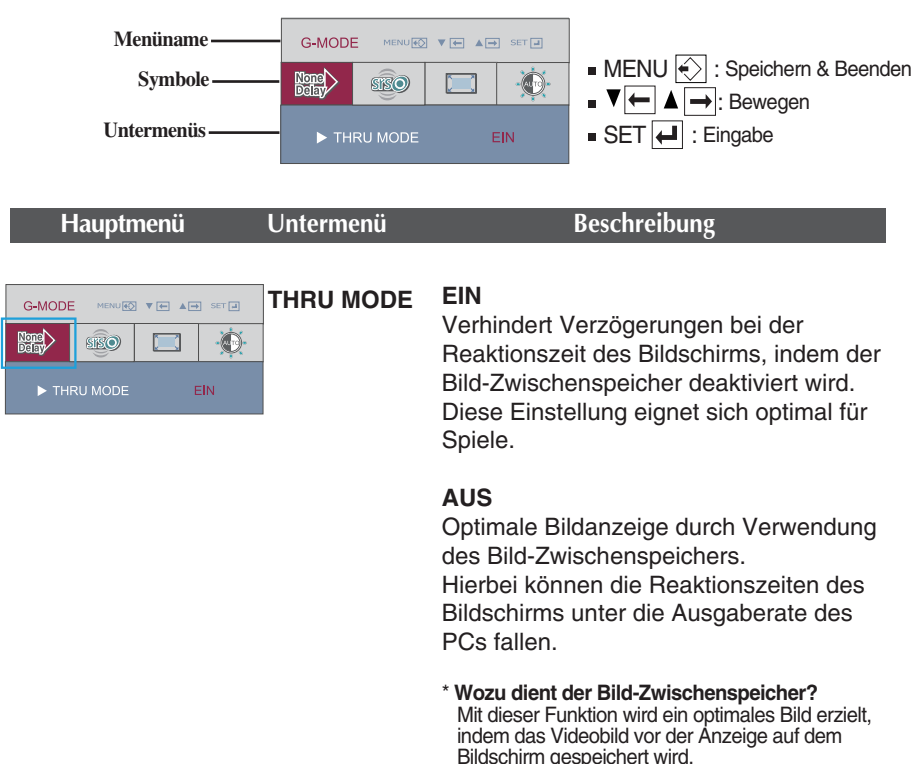

- Bei Einsatz eines 3D-Bildschirms bleibt die Funktion **THRU MODE** deaktiviert.
- Diese Funktion wird für **1080i**-Eingangssignale nicht unterstützt.

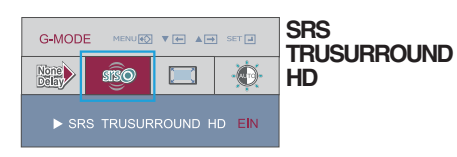

**EIN**

Schaltet die SRS-Funktion ein und bietet 3D-Surround für Live-Klangeffekte.

**AUS**

Schaltet die SRS-Funktion aus.

- $\mathsf{S}$ rs $\mathcal{O}$ ist eingetragenes Warenzeichen der Firma SRS Labs, Inc.
- Die TruSurround HD-Technologie wird unter Lizenz der Firma SRS Labs, Inc. eingesetzt.

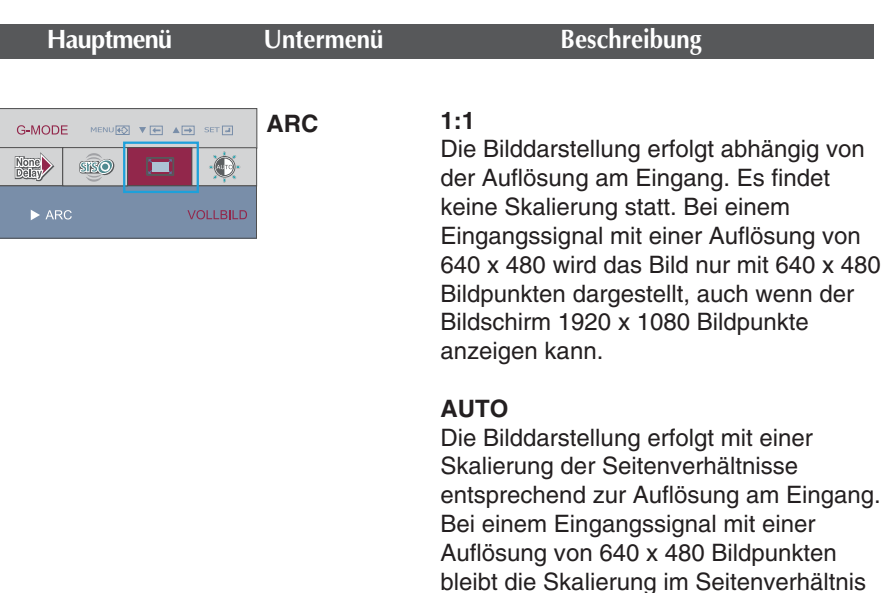

#### **VOLLBILD**

von 4:3.

Das Bild wird in voller Größe dargestellt.

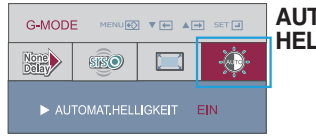

**AUTOMAT. HELLIGKEIT**

#### **EIN**

Automatische Einstellung der Helligkeit des Bildschirms.

In der Einstellung **EIN** wird die Helligkeit des Bildschirms automatisch an die Daten angepasst, um eine optimale Wiedergabe zu erreichen.

#### **AUS**

Automatische Einstellung der Helligkeit **AUS**.

Bei Einsatz eines 3D-Bildschirms bleibt die Funktion **AUTOMAT. HELLIGKEIT** deaktiviert

**Sie wissen nun, wie Sie eine Funktion innerhalb des OSD-Systems auswählen und einstellen. Nachstehend finden Sie die Symbole sowie deren Namen und Beschreibungen für alle Funktionen im Menü.** 

**Drücken Sie die Taste MENU. Daraufhin erscheint das Hauptmenü der OSD-Steuerung.**

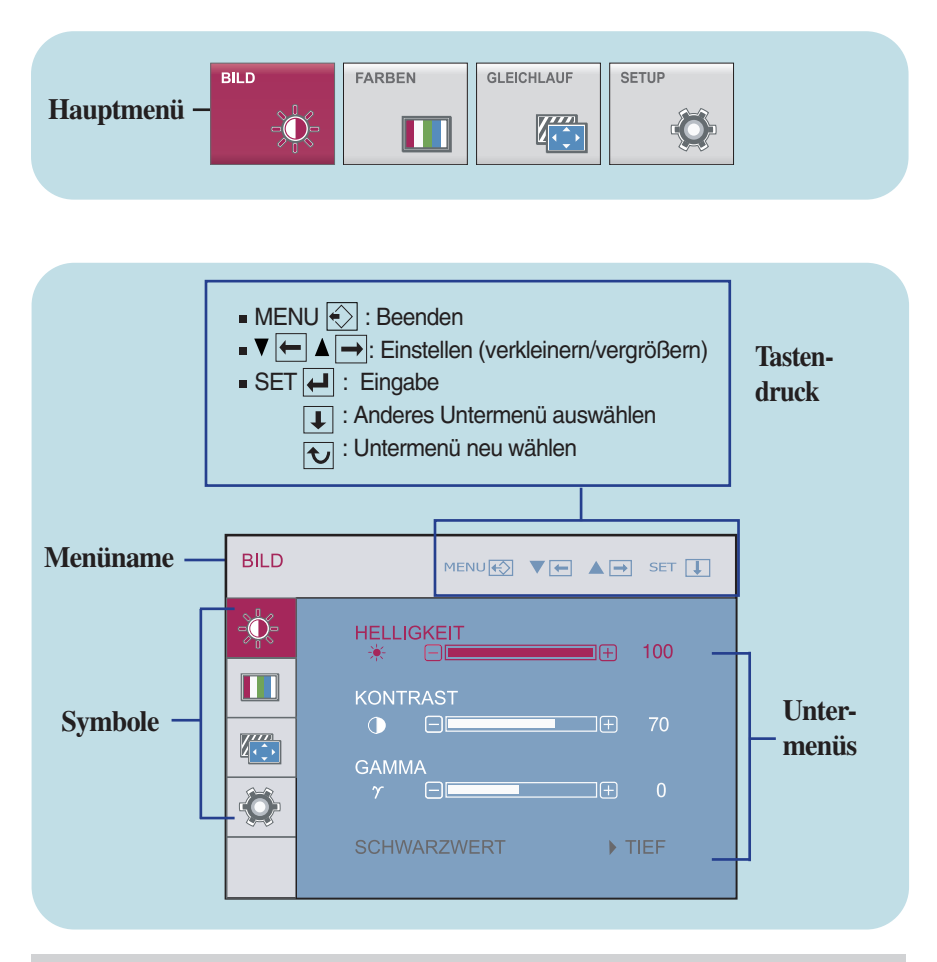

#### **HINWEIS**

Lassen Sie das Display zunächst mindestens 30 Minuten lang eingeschaltet, bevor Sie irgendwelche Bildeinstellungen vornehmen.

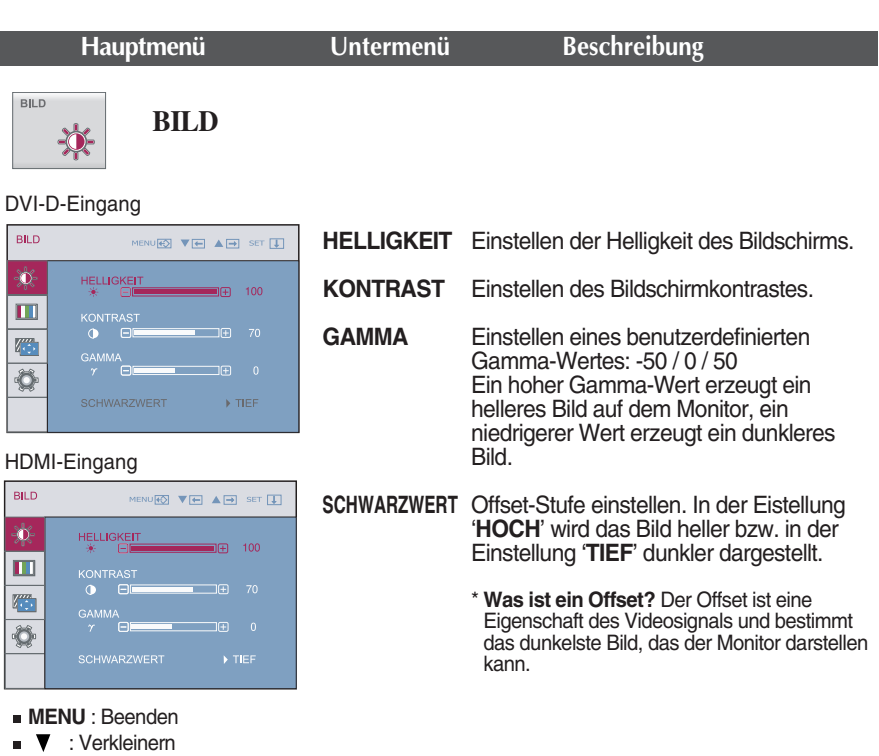

Bei Einsatz eines 3D-Bildschirms bleibt die Funktion **HELLIGKEIT, KONTRAST** deaktiviert

: Vergrößern **SET** : Anderes Untermenü auswählen

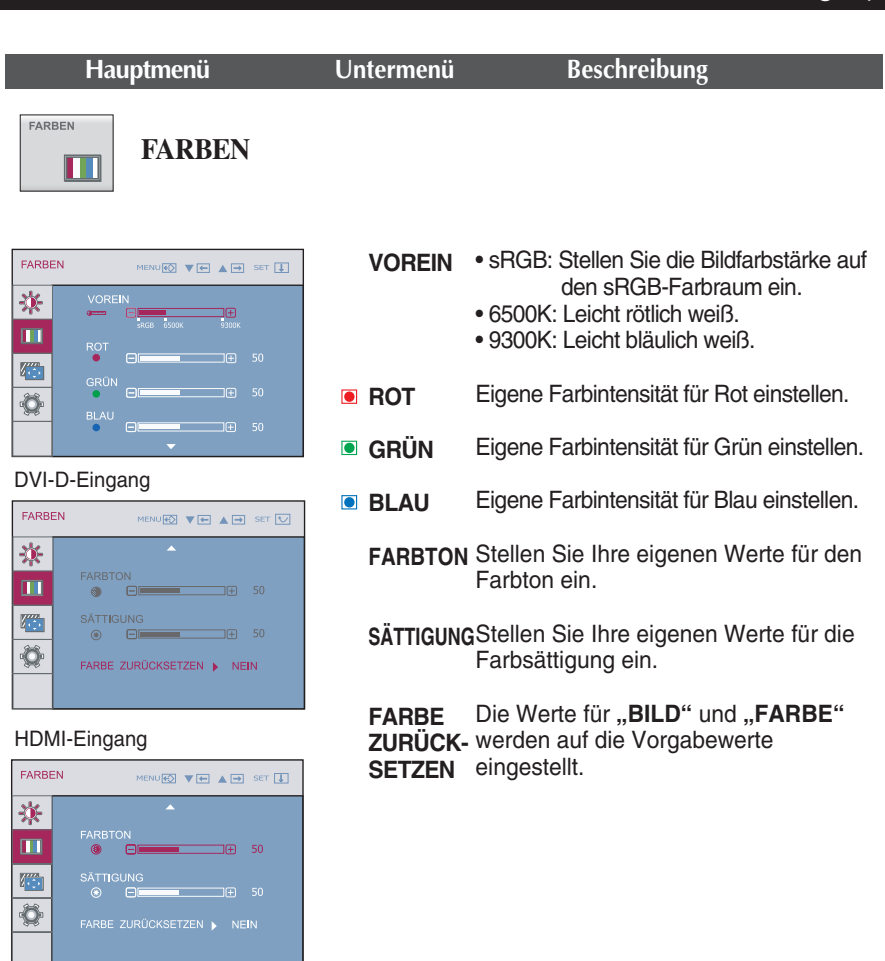

- **MENU** : Beenden
- **▼** : Verkleinern
- **A** : Vergrößern
- **SET** : Anderes Untermenü auswählen
- Die Einstellungen **FARBTON** und **SÄTTIGUNG** können bei bestimmten Einstellungen für das Eingangssignal nicht geändert werden.

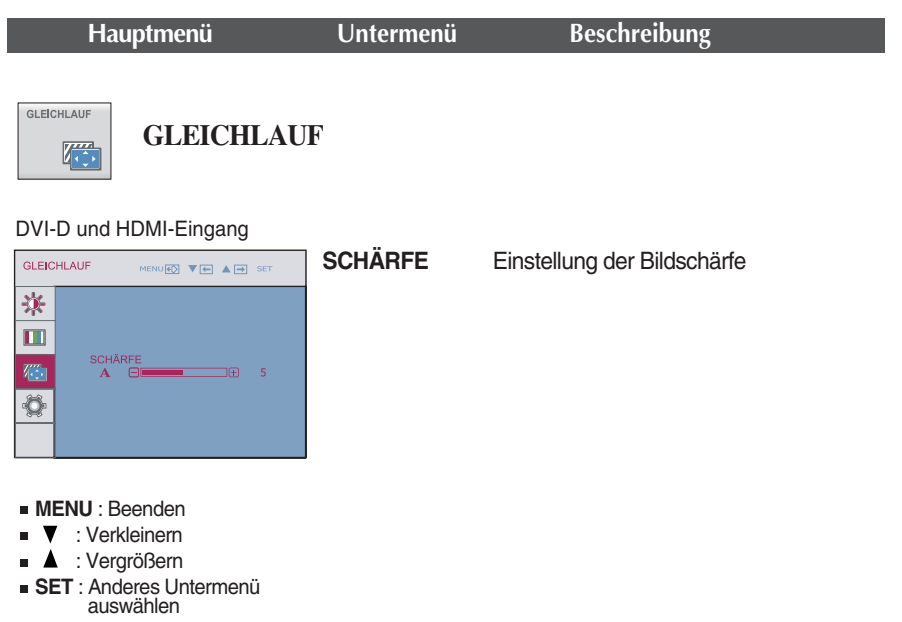

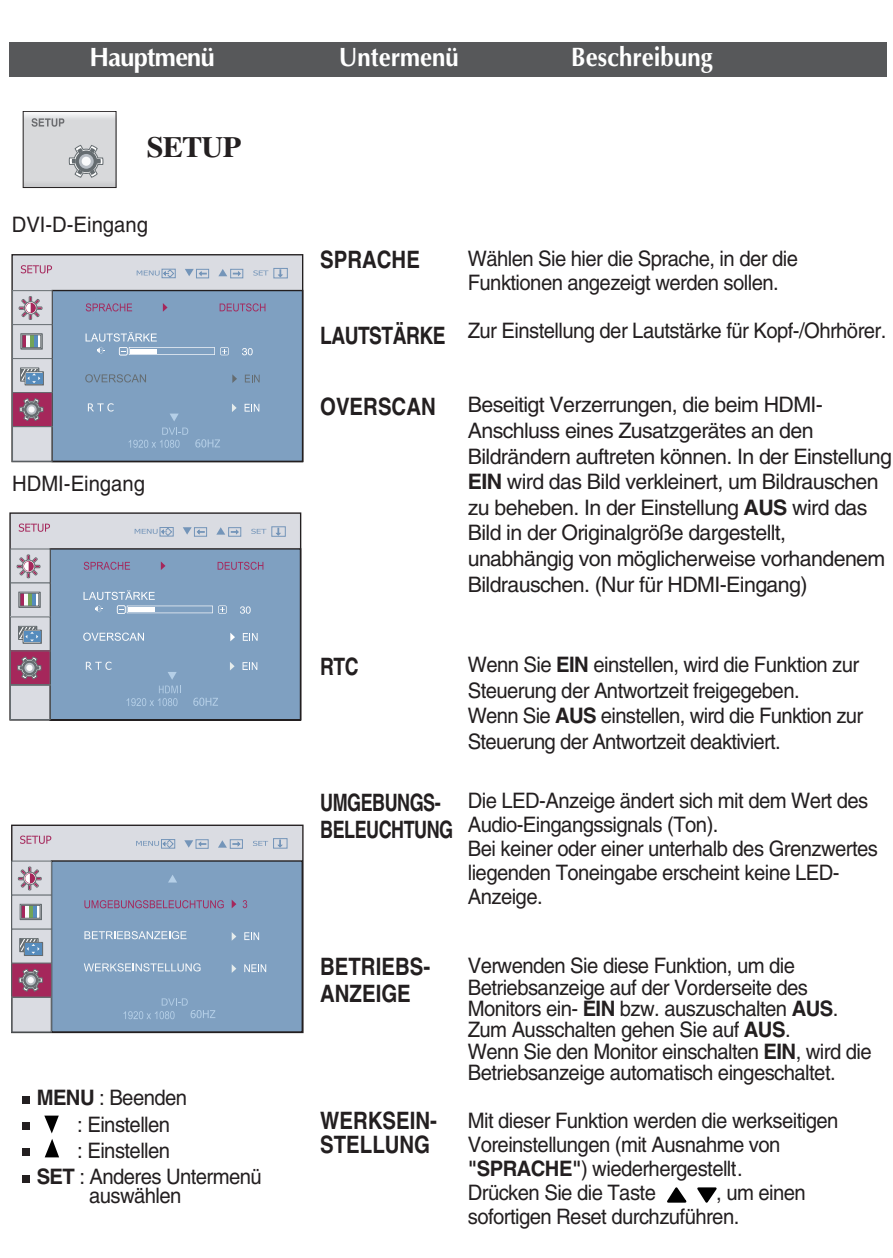

- Bei Einsatz eines 3D-Bildschirms bleibt die Funktion **RTC** deaktiviert.
- Falls das Bild auf diese Weise nicht verbessert wird, stellen Sie die Werkseinstellungen wieder her.

**Überprüfen Sie folgende Punkte, bevor Sie sich an den Kundendienst wenden.**

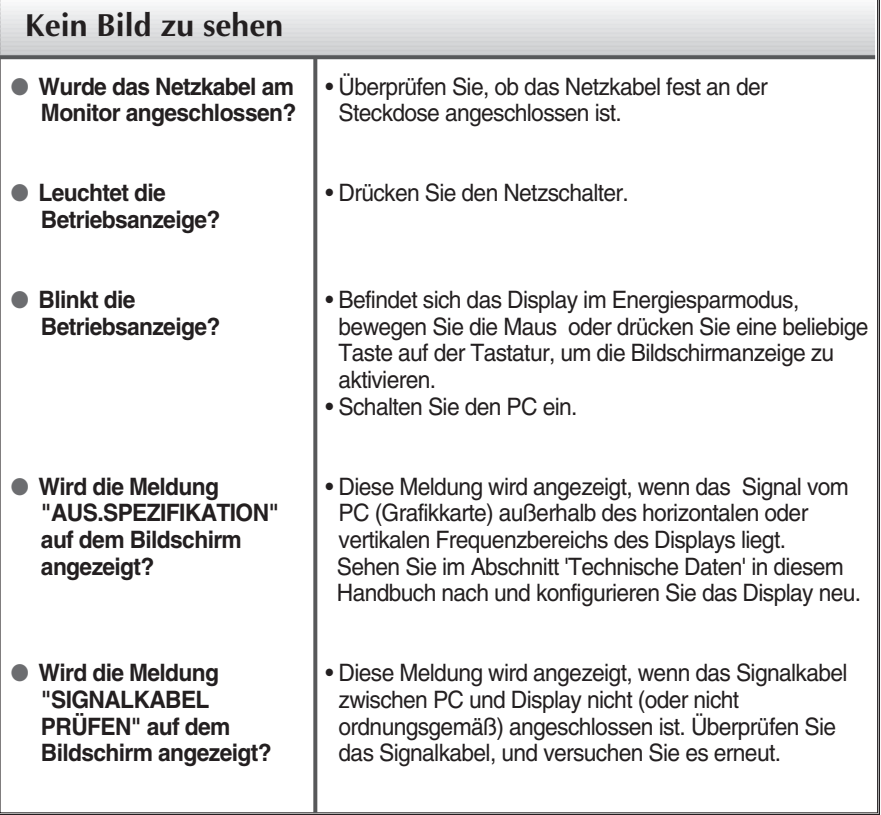

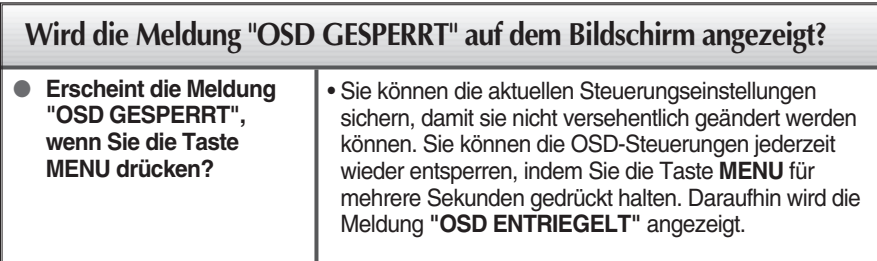

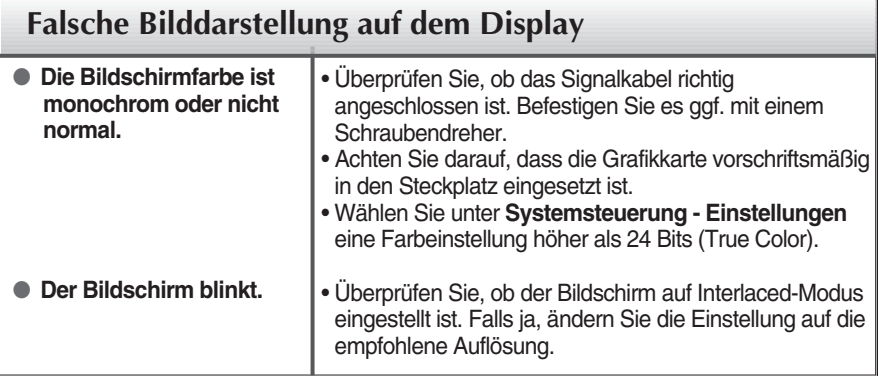

### **Wird die Meldung "Monitor nicht erkannt, Plug&Play (VESA DDC)-Monitor gefunden" angezeigt?**

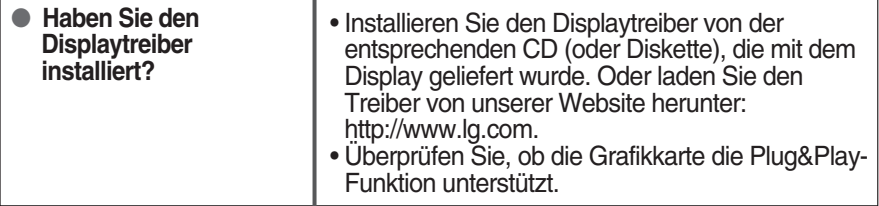

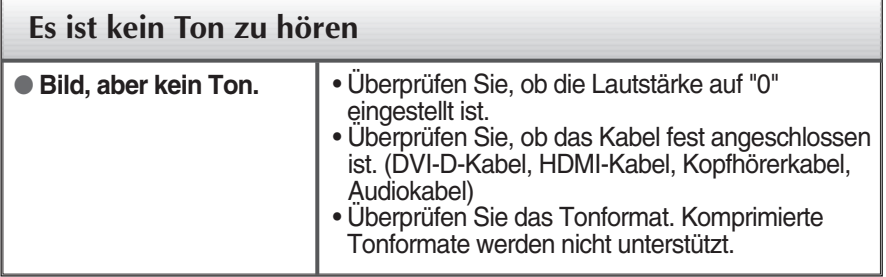

#### **WICHTIG**

- Gehen Sie am PC zu **Systemsteuerung --> Anzeige --> Einstellungen** und überprüfen Sie, ob die Frequenz oder die Auflösung geändert wurde. Wenn dies der Fall ist, stellen Sie für die Grafikkarte die empfohlene Auflösung ein.
- Falls die empfohlene Auflösung (optimale Auflösung) nicht ausgewählt wird, werden Zeichen möglicherweise verschwommen dargestellt und das Bild erscheint dunkler, wird abgeschnitten oder verzerrt.
- Die Einstellung kann sich je nach Computer und Betriebssystem unterscheiden. Die oben angegebene Auflösung wird für bestimmte Grafikkarten eventuell nicht unterstützt. In diesem Fall wenden Sie sich bitte an Ihren Computer- oder Grafikkartenhersteller.

# Technische Daten

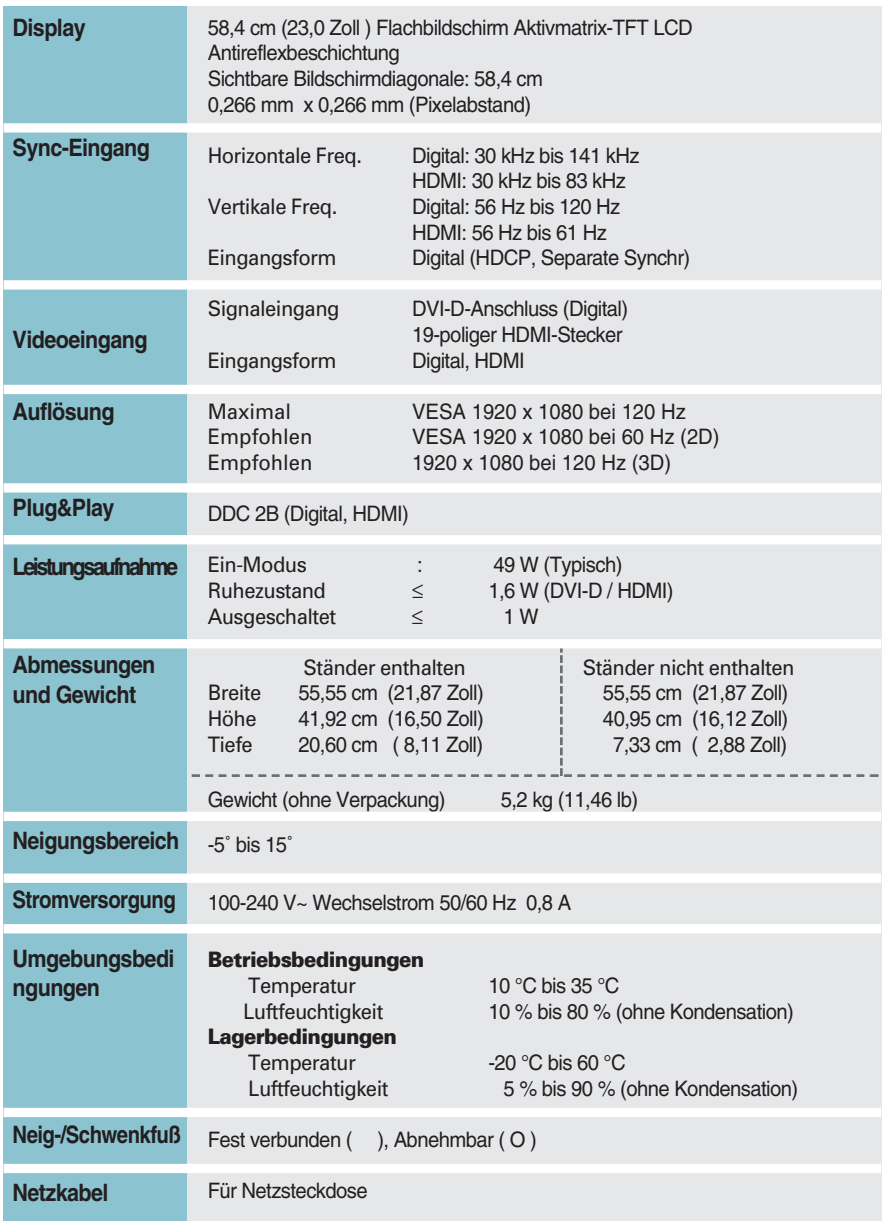

#### **HINWEIS**

Alle Informationen in diesem Dokument können ohne Vorankündigung geändert werden.

### **Voreinstellungen (Auflösung) - DVI-D - (Digital) EINGANG**

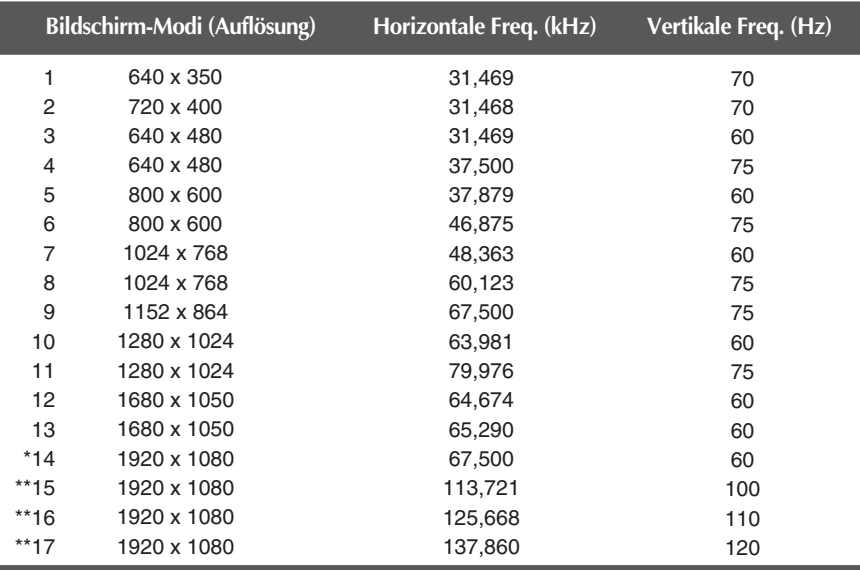

\*Empfohlener Modus \*\*3D-Ausgabe

### **HDMI-Video-EINGANG**

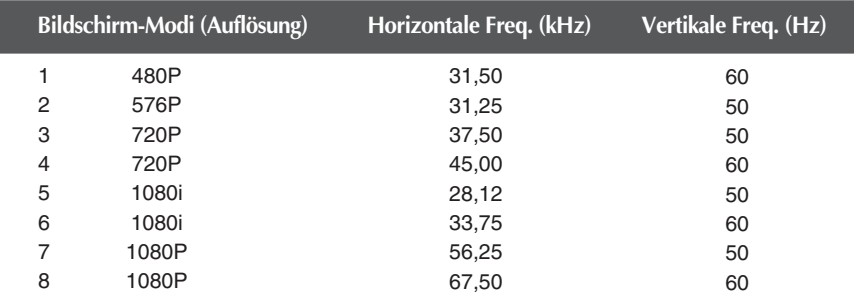

# **Anzeige**

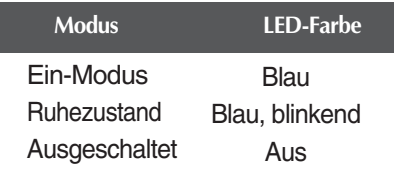

### Installieren der Halterung für die Wandmontage

#### **Dieser Monitor erfüllt die Anforderungen für Wand- oder Wechselhalterungen.**

**1.** Legen Sie den Monitor mit der Bildschirmseite auf ein weiches Tuch.

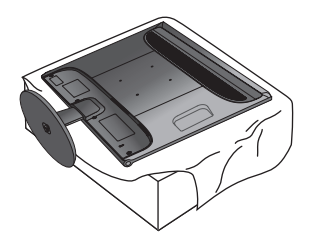

**2.** Klappen Sie zum Trennen des Standfußsockels von der Standfußverbindung den Schraubgriff hoch und drehen Sie ihn nach links.

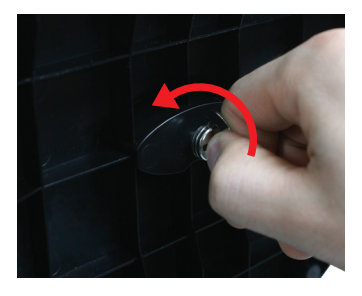

**3.** Ziehen Sie den Standfußsockel ab.

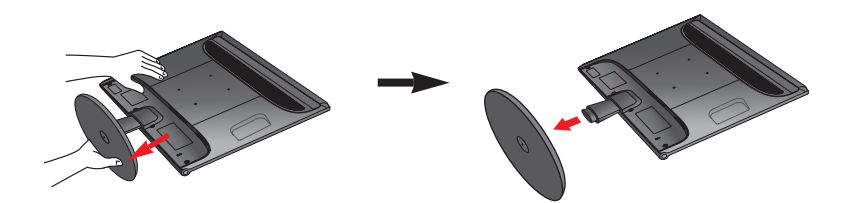

**4.** Installieren der Halterung für die Wandmontage.

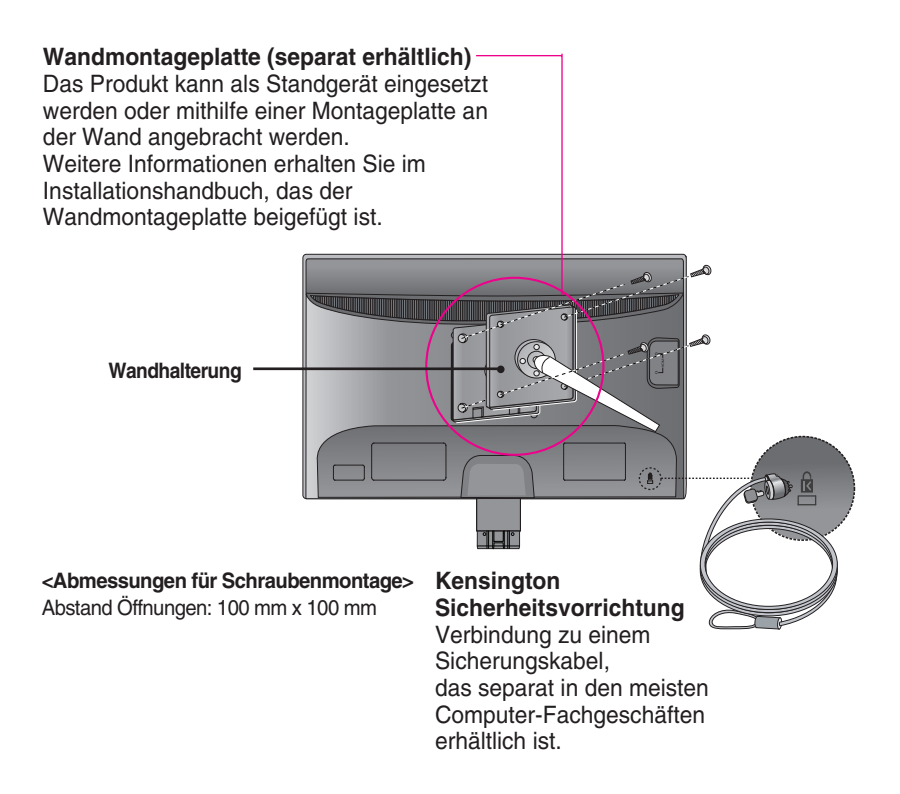

#### **HINWEIS**

- Eine VESA-Kompatibilität wird nur bei entsprechenden Abmessungen der Halterung und bei Verwendung der entsprechenden Schrauben gewährleistet.
- Halten Sie sich an die folgenden Angaben des VESA-Standards.
	- \* Maximal 784,8 mm (30,9 Zoll)
	- Stärke Wandhalterung: 2,6 mm
	- Schrauben: 4,0 mm x Gewindesteigung 0,7 mm x Länge 10 mm
	- \* Mindestens 787,4 mm (31,0 Zoll)
	- Bitte verwenden Sie eine Wandhalterung und Schrauben nach dem VESA-Standard.

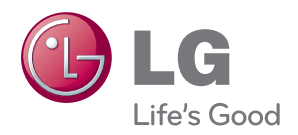

Bitte lesen Sie vor der Bedienung des Gerätes die Vorsichtshinweise.

Bewahren Sie die Bedienungsanleitung (CD) zum späteren Nachschlagen auf.

Modell- und Seriennummer befinden sich auf der Rückseite sowie an der Seite des Gerätes. Bitte notieren Sie diese Nummern zum späteren Gebrauch.

MODELL-

SERIENNUMMER